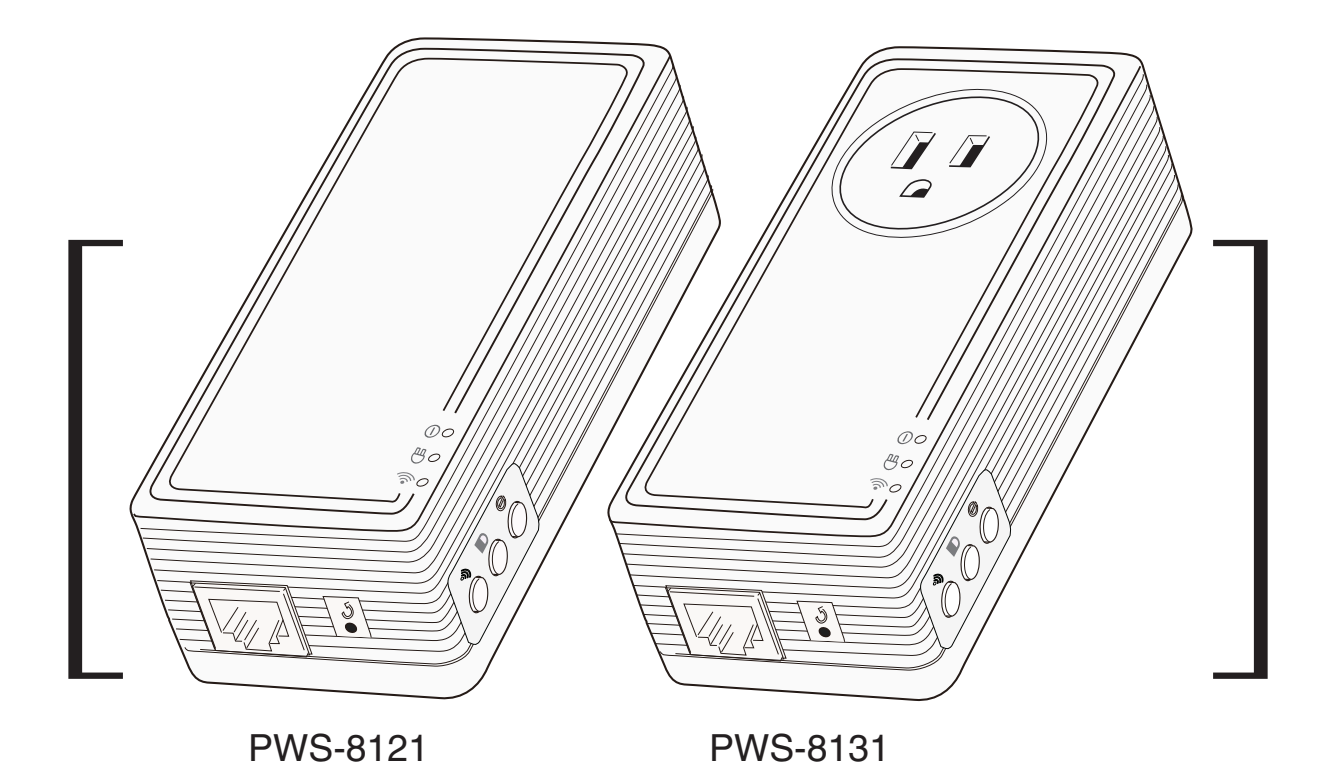

# G.hn Powerline Wireless Extender

# User's Manual

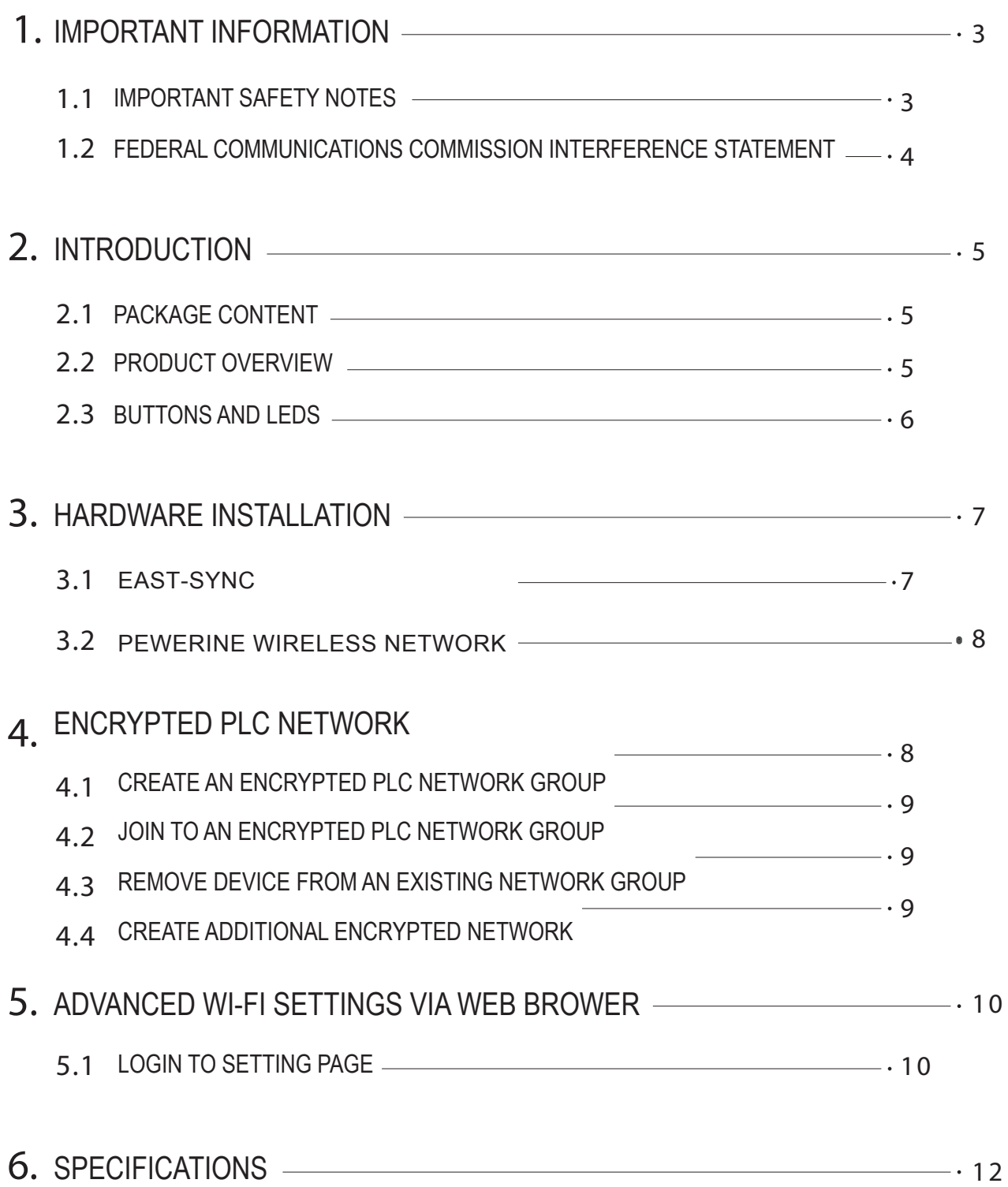

## 1. IMPORTANT INFORMATION

## 1.1 IMPORTANT SAFETY NOTES

The Device is intended for connection to the AC power line. For installation instructions, refer to the Installation section. The following precautions should be taken when using this product.

- ♦ Please read all instructions before installing and operating this product.
- ♦ Please keep all instructions for later reference.
- ♦ Please follow all warnings and instructions marked on the product.
- ♦ For safety reason, when device is being powered on, this product should NOT be installed in any electric socket which makes the surface with venting holes on the product to face downward (facing the floor).
- ♦ Unplug the Powerline device from the wall outlet before cleaning. Use a dry cloth for cleaning. DO NOT use liquid cleaners or aerosol cleaners.
- ♦ DO NOT operates this product near water.
- ♦ This product should never be placed near or over a radiator, or heat register.
- ♦ This product relies on the building's electrical installation for short-circuit (over current) protection.
- ♦ DO NOT allow anything to rest on the product interconnect plug. DO NOT locates this product where people may walk on the cords.
- ♦ Because this product sends data over the power line, it is recommended that you plug directly into a power outlet. Do not plug the Device into a UPS or power strip with surge protection. The product has its own power filter for protection against surges.
- ♦ Only a qualified technician should service this product. Opening or removing covers may result in exposure to dangerous voltage points or other risks.
- ♦ Unplug the product from the wall outlet and refer the product to qualified service personnel for the following conditions:
	- When the interconnect cords are damaged or frayed.
	- If liquid has been spilled into the product.
	- If the product has been exposed to rain or water.
	- If the product does not operate normally when the operating instructions are followed.
	- If the product exhibits a distinct change in performance.

## 1.2 FEDERAL COMMUNICATIONS COMMISSION INTERFERENCE STATEMENT

This equipment has been tested and found to comply with the limits for a Class B digital device, pursuant to part 15 of the FCC Rules. These limits are designed to provide reasonable protection against harmful interference in a residential installation. This equipment generates, uses and can radiate radio frequency energy and, if not installed and used in accordance with the instructions, may cause harmful interference to radio communications. However, there is no guarantee that interference will not occur in a particular installation. If this equipment does cause harmful interference to radio or television reception, which can be determined by turning the equipment off and on, the user is encouraged to try to correct the interference by one or more of the following measures:

- ♦ Reorient or relocate the receiving antenna.
- ♦ Increase the separation between the equipment and receiver.

♦ Connect the equipment into an outlet on a circuit different from that to which the receiver is connected.

♦ Consult the dealer or an experienced radio/ TV technician for help.

## **CAUTION:**

Any changes or modifications not expressly approved by the grantee of this device could void the user's authority to operate the equipment.

### Labeling Requirements

This device complies with Part 15 of the FCC Rules. Operation is subject to the following two conditions: (1) this device may not cause harmful interference, and (2) this device must accept any interference received, including interference that may cause undesired operation.

### RF Exposure Warning

This equipment must be installed and operated in accordance with provided instructions and the antenna(s) used for this transmitter must be installed to provide a separation distance of at least 20 cm from all persons and must not be co-located or operating in conjunction with any other antenna or transmitter. End-users and installers must be provide with antenna installation instructions and transmitter operating conditions for satisfying RF exposure compliance.

### Canada, Industry Canada (IC) Notices

This Class B digital apparatus complies with Canadian ICES-003. Operation is subject to the following two conditions: (1) this device may not cause interference, and (2) this device must accept any interference, including interference that may cause undesired operation of the Device.

### Radio Frequency (RF) Exposure Information

The radiated output power of the Wireless Device is below the Industry Canada (IC) radio frequency exposure limits. The Wireless Device should be used in such a manner such that the potential for human contact during normal operation is minimized.

This device has also been evaluated and shown compliant with the IC RF Exposure limits under mobile exposure conditions. (antennas are greater than 20cm from a person's body).

### Canada, avis d'Industry Canada (IC)

Cet appareil numérique de classe B est conforme aux normes canadiennes ICES-003. Son fonctionnement est soumis aux deux conditions suivantes : (1) cet appareil ne doit pas causer d'interférence et (2) cet appareil doit accepter toute interférence, notamment les interférences qui peuvent affecter son fonctionnement.

### Informations concernant l'exposition aux fréquences radio (RF)

La puissance de sortie émise par l'appareil de sans fil est inférieure à la limite d'exposition aux fréquences radio d'Industry Canada (IC). Utilisez l'appareil de sans fil de façon à minimiser les contacts humains lors du fonctionnement normal.

Ce périphérique a également été évalué et démontré conforme aux limites d'exposition aux RF d'IC dans des conditions d'exposition à des appareils mobiles (les antennes se situent à moins de 20 cm du corps d'une personne).

## 2. INTRODUCTION

## 2.1 PACKAGE CONTENT

Before starting the installation of the Device, please make sure the package contains the following items:

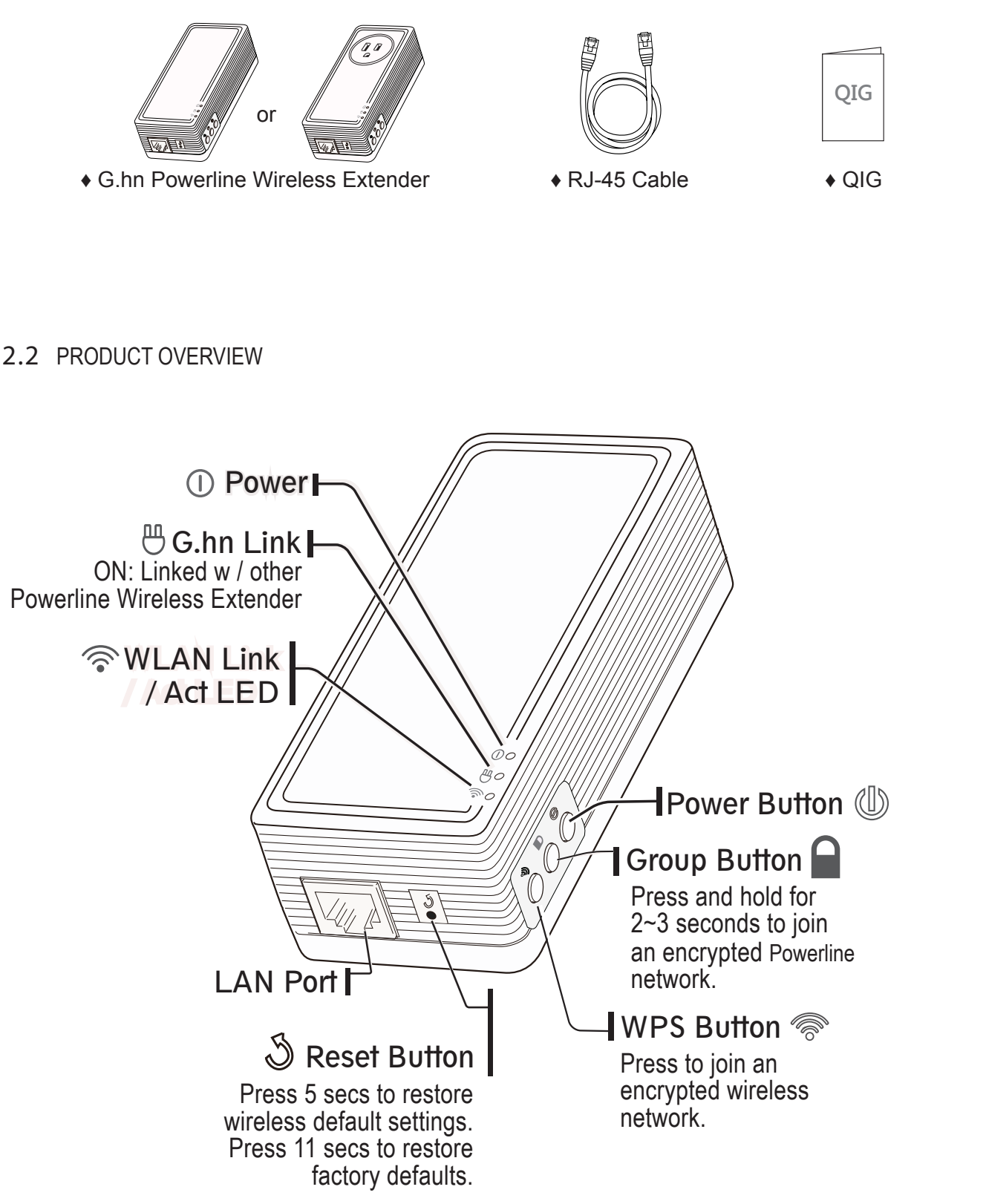

## 2.3 BUTTONS AND LEDS

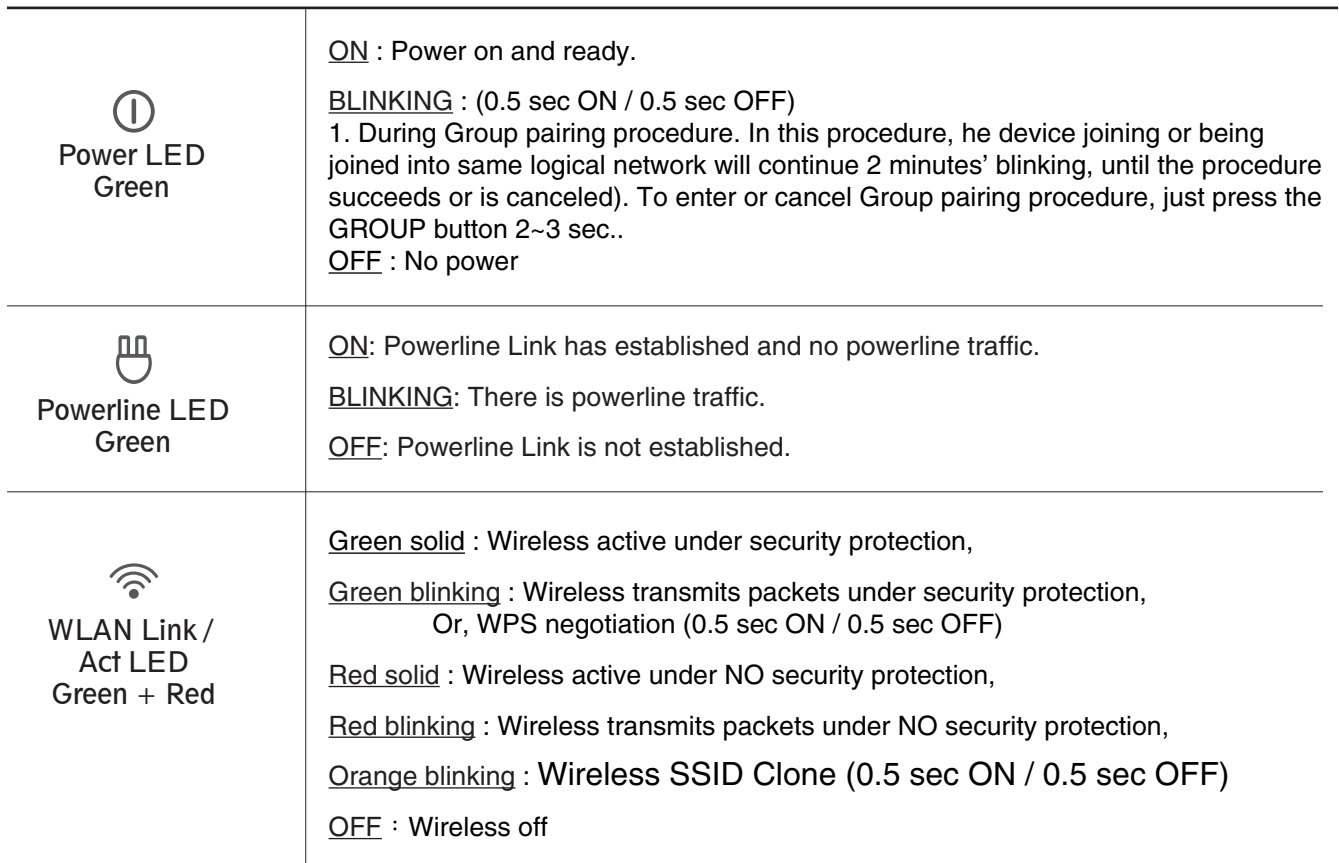

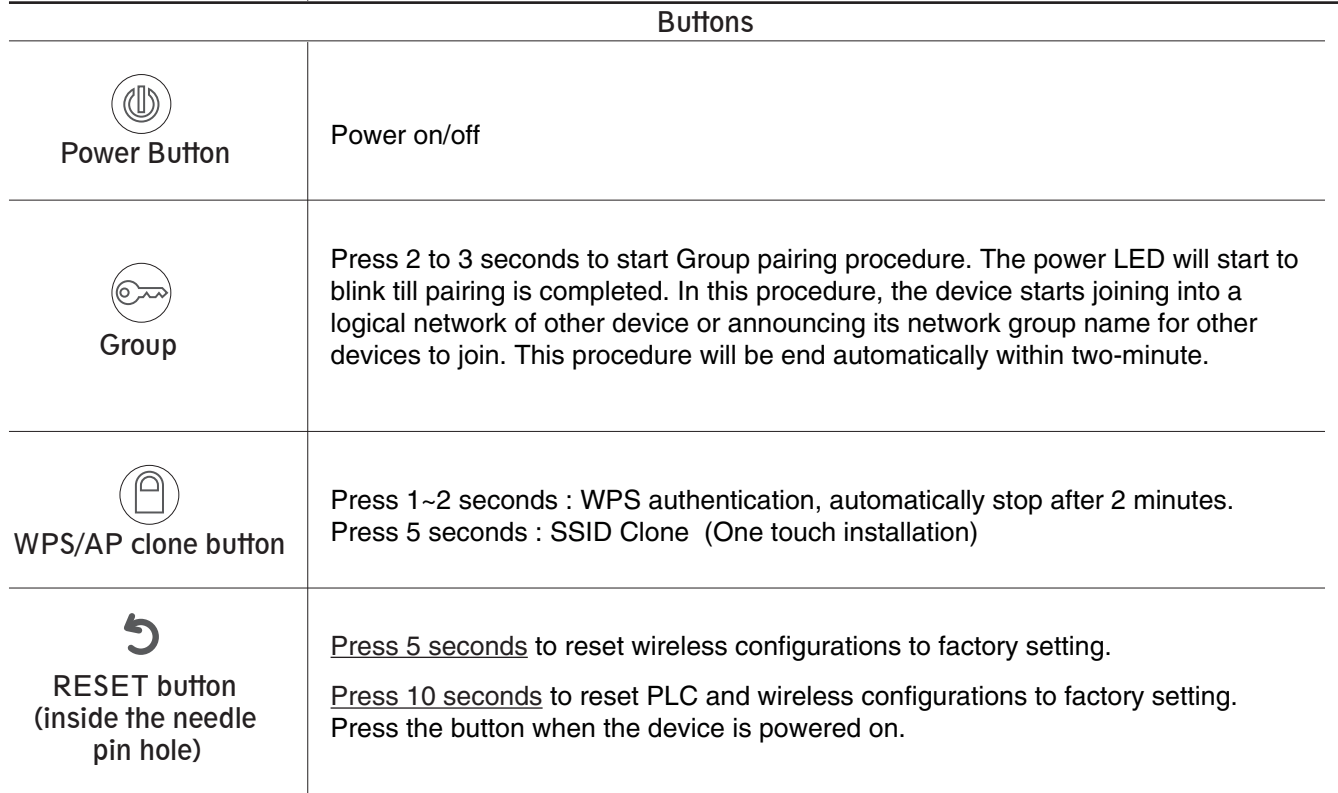

## 3. HARDWARE INSTALLATION

## 3.1 PEWERINE WIRELESS NETWORK

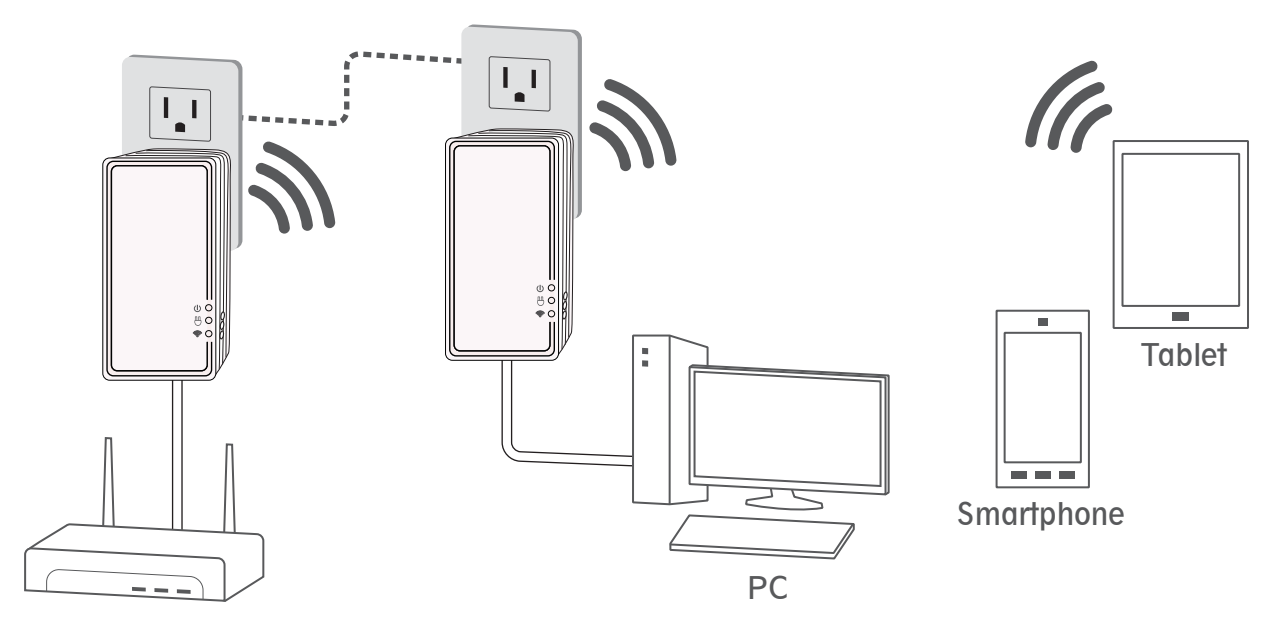

Modem / Router

## Step 1

Plug the PLC Wireless Extender to AC outlet and connect to router or broadband modem with an Ethernet cable (provided)

## Step 2

Plug the PLC Wireless Extender to AC outlet and place it in a location you wish to **Extend Wireless access.** 

## Step 3

Search Wireless network and connect it with (WPA-PSK) default password.\* \* The default Wireless password appears on the product label.

## 4. ENCRYPTED POWERLINE NETWORK

## 4.1 CREATE AN ENCRYPTED POWERLINE NETWORK GROUP

User can easily create or join an encrypted Powerline network with 128-bit encryption for network security and data protection. Simply press **GROUP** button on adapters to set up hassle-free Powerline encrypted network. To do so, please follow below steps!

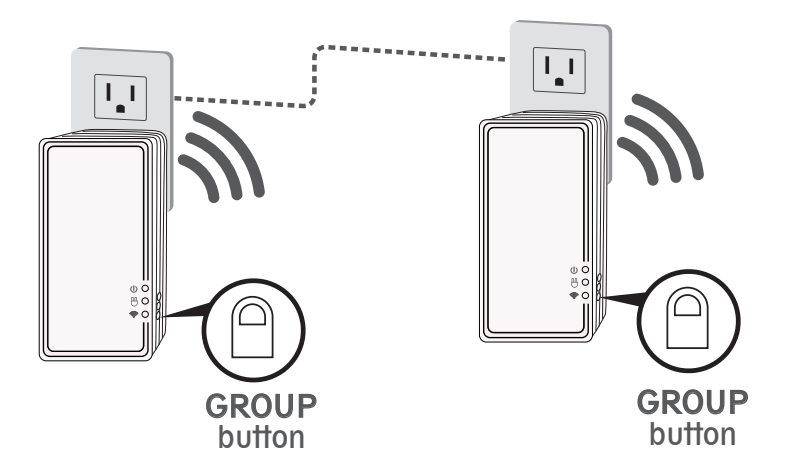

## Step 1

Plug the Powerline Wireless Extender to AC outlet and connect to router or broadband modem.

## Step 2

Press until power LED starts to blink to initiate pairing. Do this on 2 devices and encryption keys are exchanged to establish pairing.

## Step 3

Once pairing procedure is completed, both of Powerline LED light will be on.

Remove Powerline device from current encrypted Powerline network Press until all LEDs blink once to remove Powerline Wireless Extender device from current encrypted Powerline network.

## 4.2 JOIN TO AN ENCRYPTED PLC NETWORK GROUP

Simply press **GROUP** button on 1 of encrypted Powerline adapter until power LED starts to blink to initiate pairing.

Do this on 2 devices and encryption keys are exchanged to establish pairing.

## 4.3 REMOVE DEVICE FROM AN EXISTING NETWORK GROUP

If you would like to remove Powerline adapter from an existing encrypted network group, you can reset Powerline adapter to stop communication with an existing group. To reset Powerline adapter, press RESET button until all LEDs blink once to return to default settings.

## 4.4 CREATE ADDITIONAL ENCRYPTED NETWORK

If you want to create additional private network for your powerline devices that co-existence with your existing powerline private network group, please repeat the **Step 4** to generate new private network group for selected powerline devices.

P.S. Users can press the RESET button to reset the network name back to its factory default.

## 5. ADVANCED WI-FI SETTINGS VIA WEB BROWER

## 5.1 LOGIN TO SETTING PAGE

Default user name: root Default password: root

To setup advanced Wireless features such as **SSID or pass**word, please connect to Powerline Wireless N Extender via Ethernet or wireless connection, and login to setting page through web browser.

**Before** login to the setting page, PC or mobile device should be in the same subnet as this device. To do so, please manually change PC or mobile's IP address.

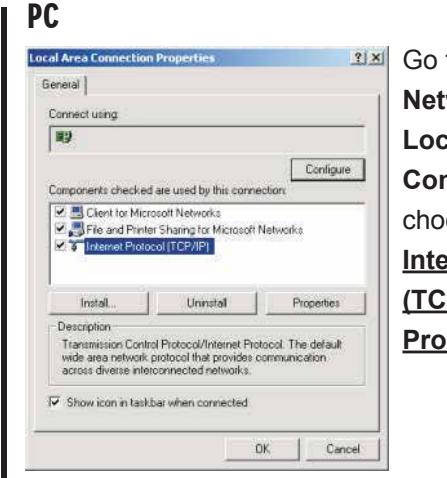

Go to

**Network Connections - Local Area Connection - Connection Status** and choose the **Internet Protocol (TCP/IP)** and click on **Properties**.

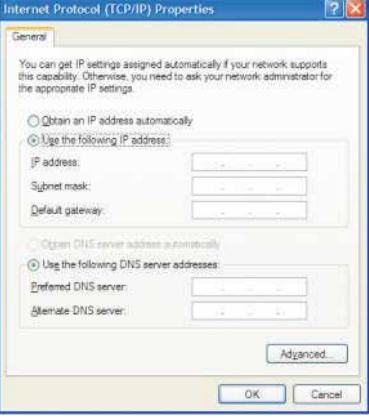

Enter IP address such as **10.10.10.XXX** (XXX can be set from 1-128) and click OK

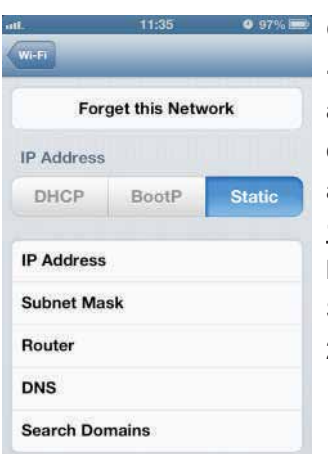

Go to **Settings - Wireless - Selected SSID advanced settings** , then click on **Static** to enter IP address such as **10.10.10.XXX**. (XXX can be set from 1-128) and Subnet Mask **255.255.255.0**

## Mobile device | iOS **Mobile device | Android** | Mobile device | Android

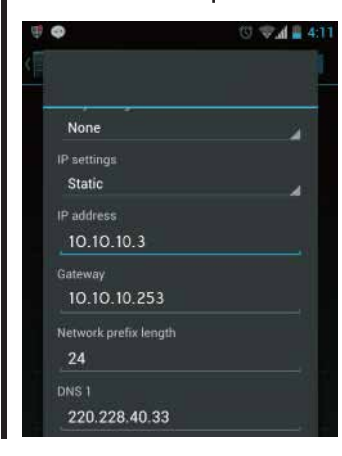

Go to **Settings - Wireless** - press & hold **Selected SSID** to modify network then click on **Show advanced options**. Click **IP settings** to choose **Static** to enter address such as **10.10.10.XXX**. (XXX can be set from 1-128)

## Step 1

Running Web browser and type the IP address of this device **10.10.10.253**

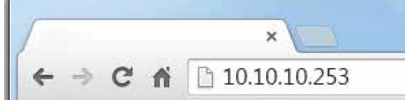

## Step 2

When see the login window, enter **root** in both user name and password fields.

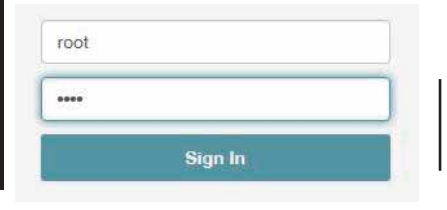

**Note:** you can change user name and password in **Administration tab**.

## Step 3

The Powerline Wireless Extender Adapter setting page will show up after successfully login.

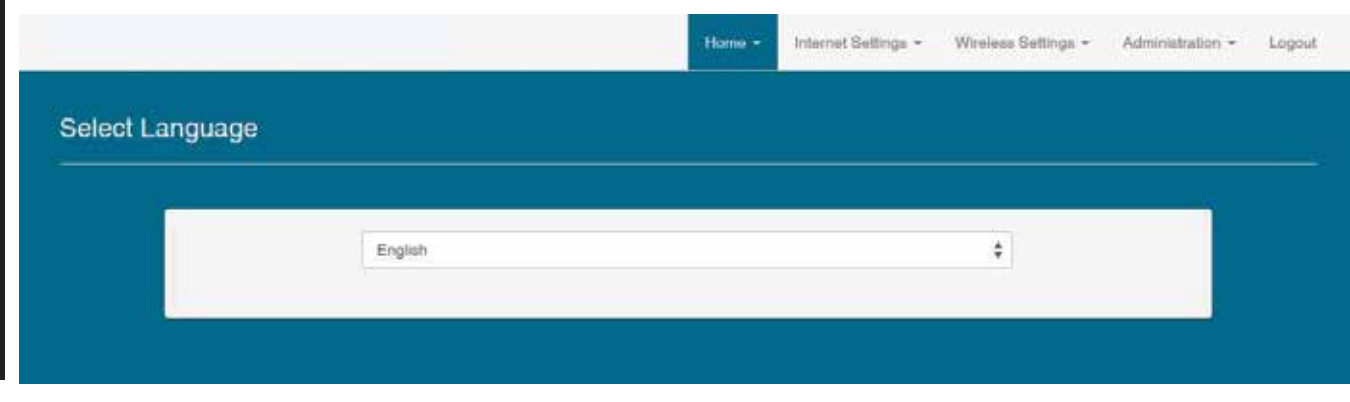

Note: **After** the setup process is completed, **DO NOT** forget to set the PC or mobile device's IP address back to the original settings (DHCP) for web surfing.

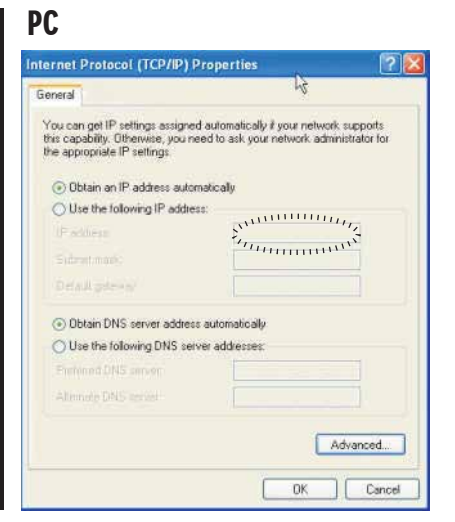

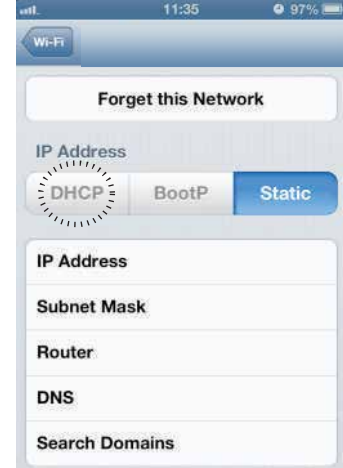

## Mobile device | iOS | Mobile device | Android

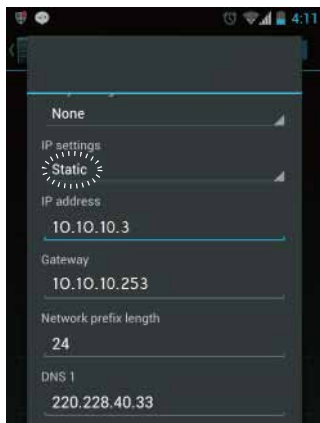

## 6. SPECIFICATIONS

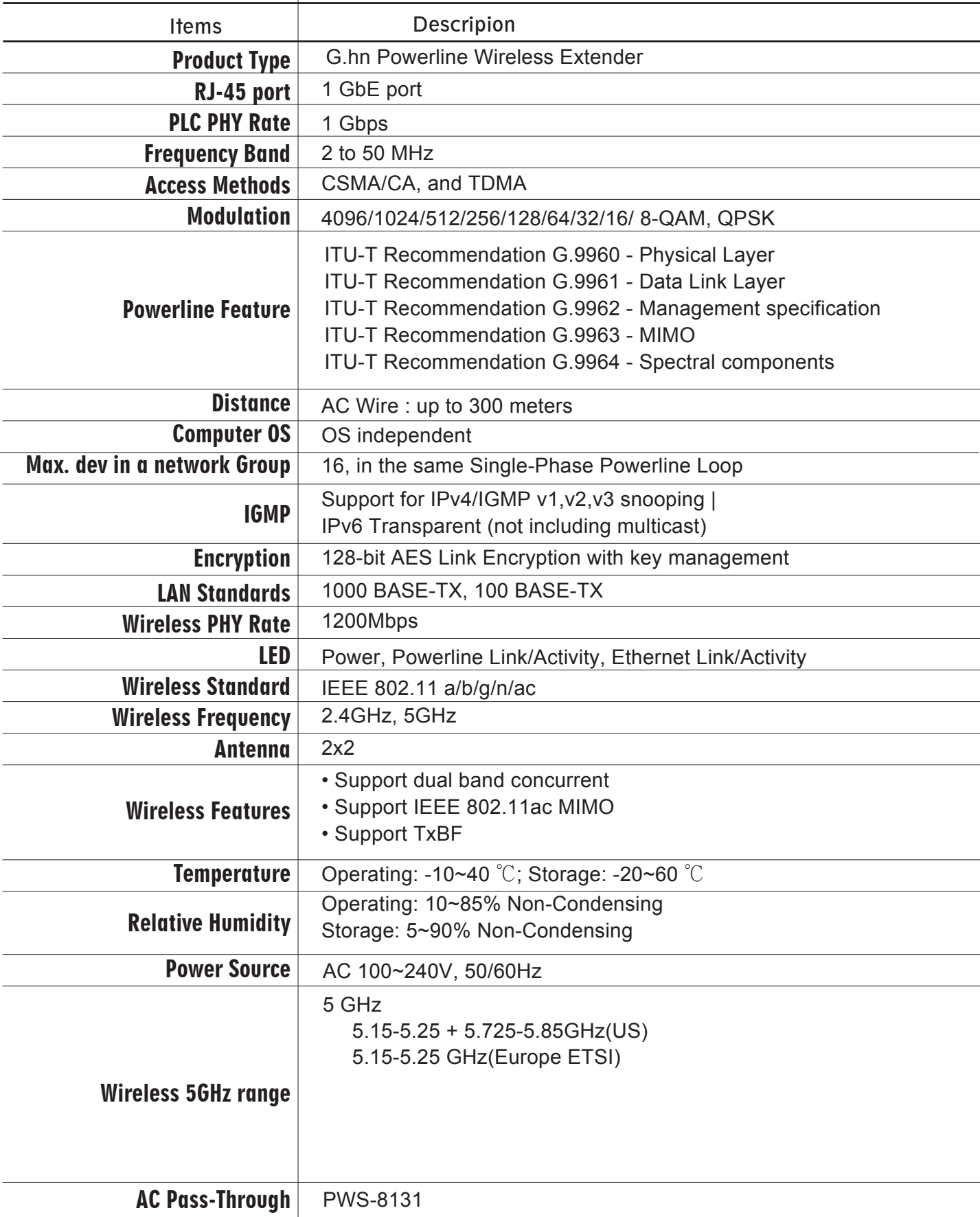